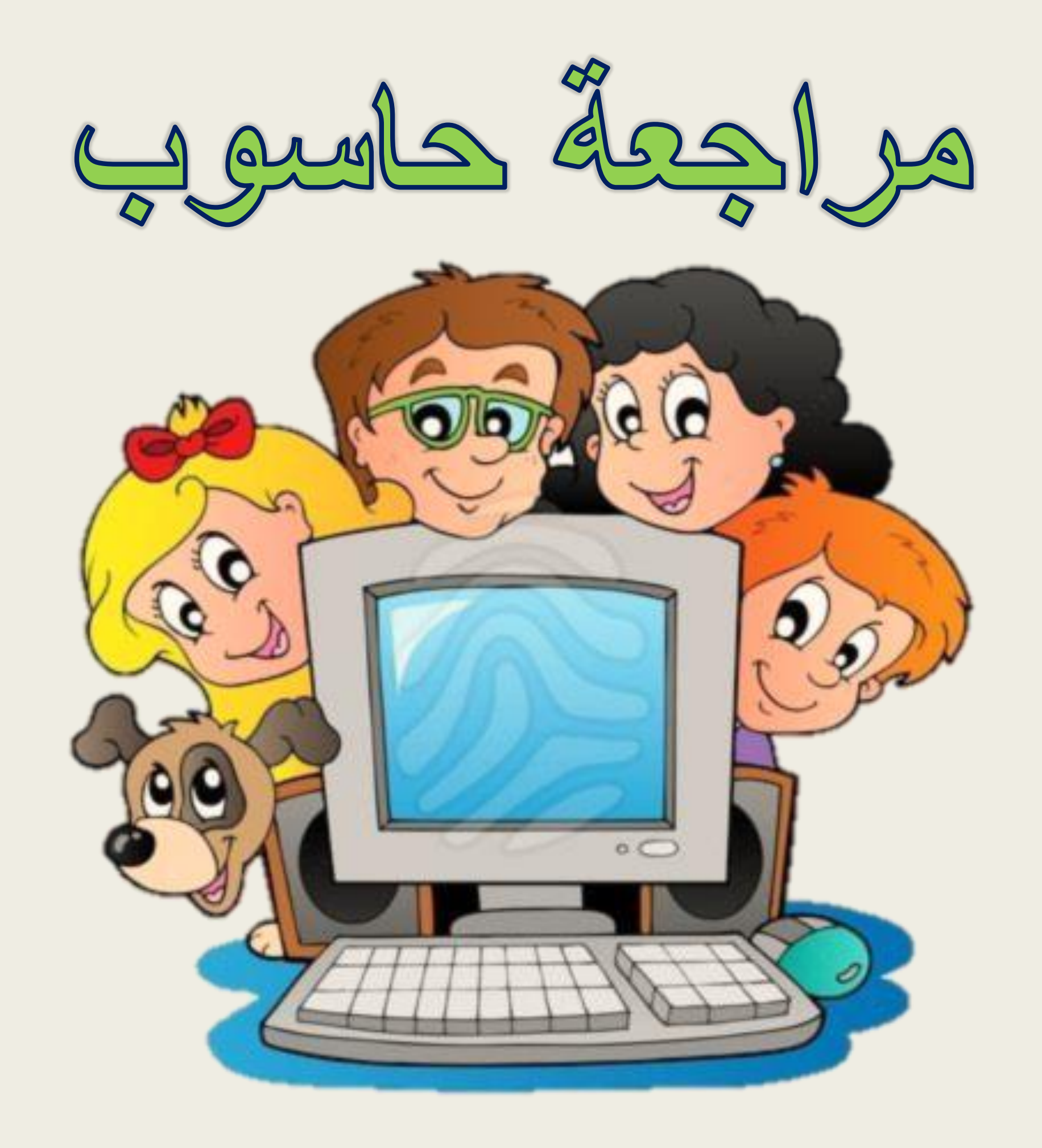

[.1 المخطط \)](https://ruaad.com/) الرسم البيان( $\ddot{\phantom{0}}$  $\ddot{\phantom{0}}$ 

المخططات البيانية ما هو المخطط أو الرسم البياني؟ | المخطط أو الرسم البياني هو عرضٌ مر ئي للمعلومات والبيانات يجعل من السهل فهم <mark>|</mark> الأرقام وتحليلها. <mark>إن مقارنة الرسوم البيانية يعتبر أسهل بكثير من مقارنة الأرقام.</mark>

# [.2 الخوارزمية](https://ruaad.com/)

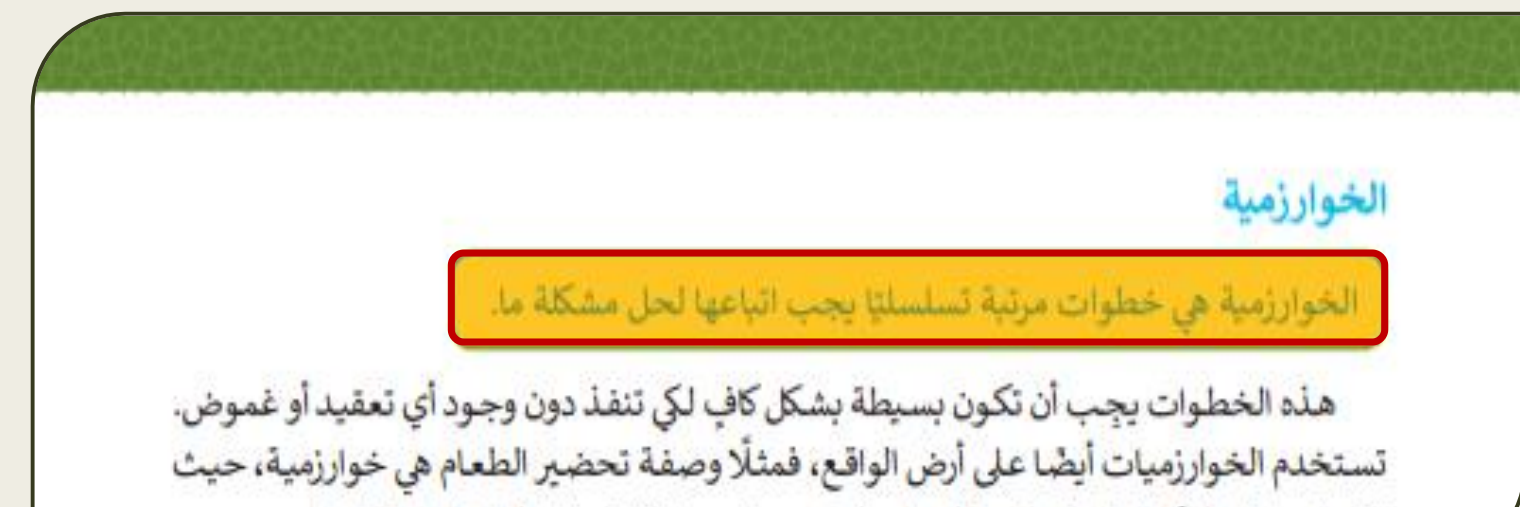

تخبرنا ما هي المكونات المطلوبة لعمل طبق معين، وما الخطوات التي علينا اتباعها.

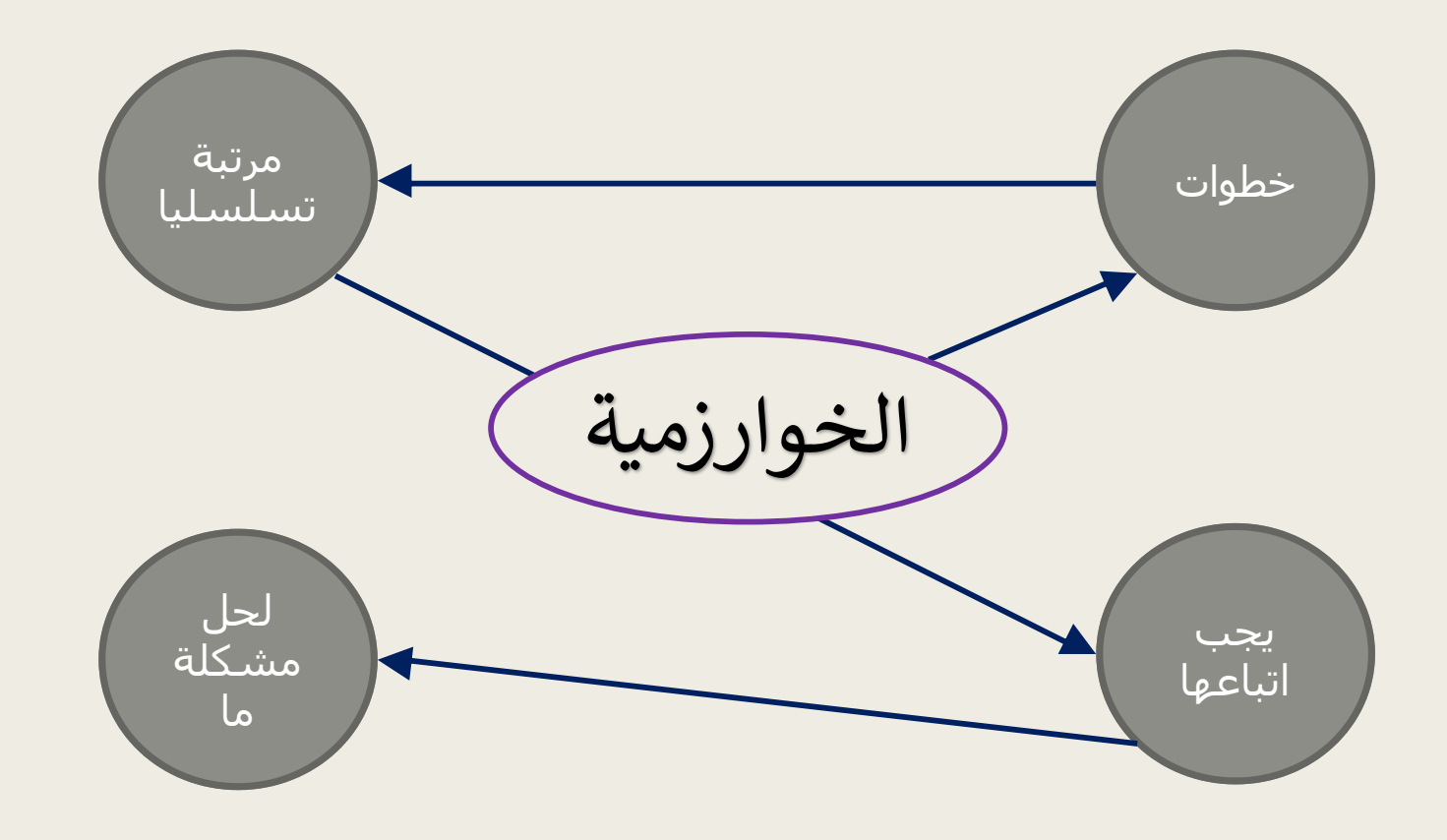

# ۳. البرنامج

### ما هو البرنامج؟

لابد أنك تعرف الفرق بين المكونات المادية والبرمجية للحواسيب، فالبرامج هي التي تتحكم في طريقة عمل الأجهزة الإلكترونية، ولكن ما هو البرنامج؟

البرنامج هو مجموعة من التعليمات مكتوبة بإحدى لغات<br>البرمجة ينفذها الحاسوب لتحقيق هدف معين.

# ٤. التطبيقات البرمجية

### ما هي التطبيقات البرمجية؟

التطبيقات البرمجية هي عبارة عن مجموعة من برامج الحاسوب المصممة لمساعدة الأشخاص لتنفيذ مهمة ما. تتضمن التطبيقات مثلًا برامج معالجة النصوص وبرامج جداول البيانات والرسم والتلوين وبرامج تحرير الصور وبرامج تحرير الصوت والفيديو. كذلك يوجد العديد من تطبيقات الوبب التي يمكن الوصول إليها عبر متصفح الوبب، مثل: البريد الإلكتروني وشبكات التواصل الاجتماعي، وصفحات التدوين الشخصي وتطبيقات التجارة الإلكترونية والموسوعات عبر الوبب.

[. عدد مكونات ورقة العمل](https://ruaad.com/) 5

### مكونات ورقة العمل Worksheet (الصفوف والأعمدة والخلايا)

ورقة العمل (Worksheet) هي شبكة من الخلايا التي تنتج من تقاطع الصفوف بالأعمدة. حيث تتم عملية إدخال البيانات داخل هذه الخلايا.

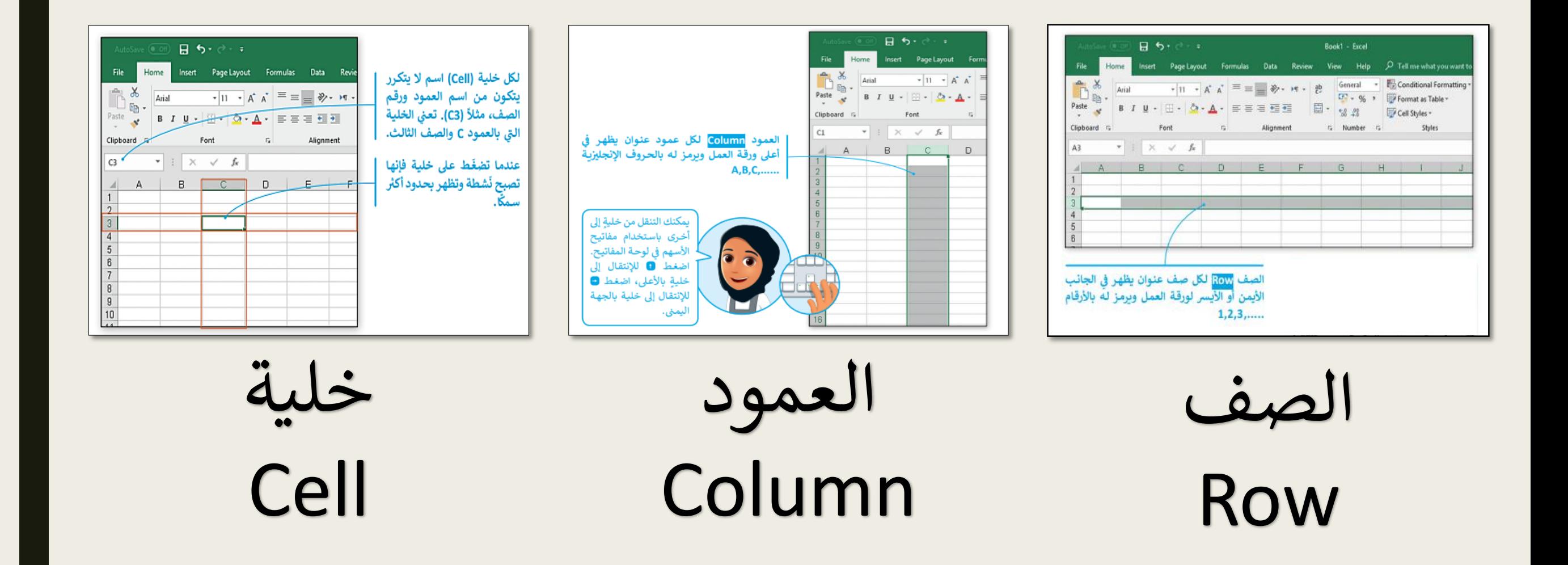

#### ٦. اذكر نوع البيانات التي يتم إدخالها في برنامج جدول البيانات i<br>Sala  $\ddot{\phantom{0}}$  $\zeta$ .<br>.<br>. اذكر نوع البيانات ال

- األرقام والنصوص
- العمليات الحسابية
- المخططات البيانية

[.7 عدد أنواع المخططات البيانية](https://ruaad.com/)

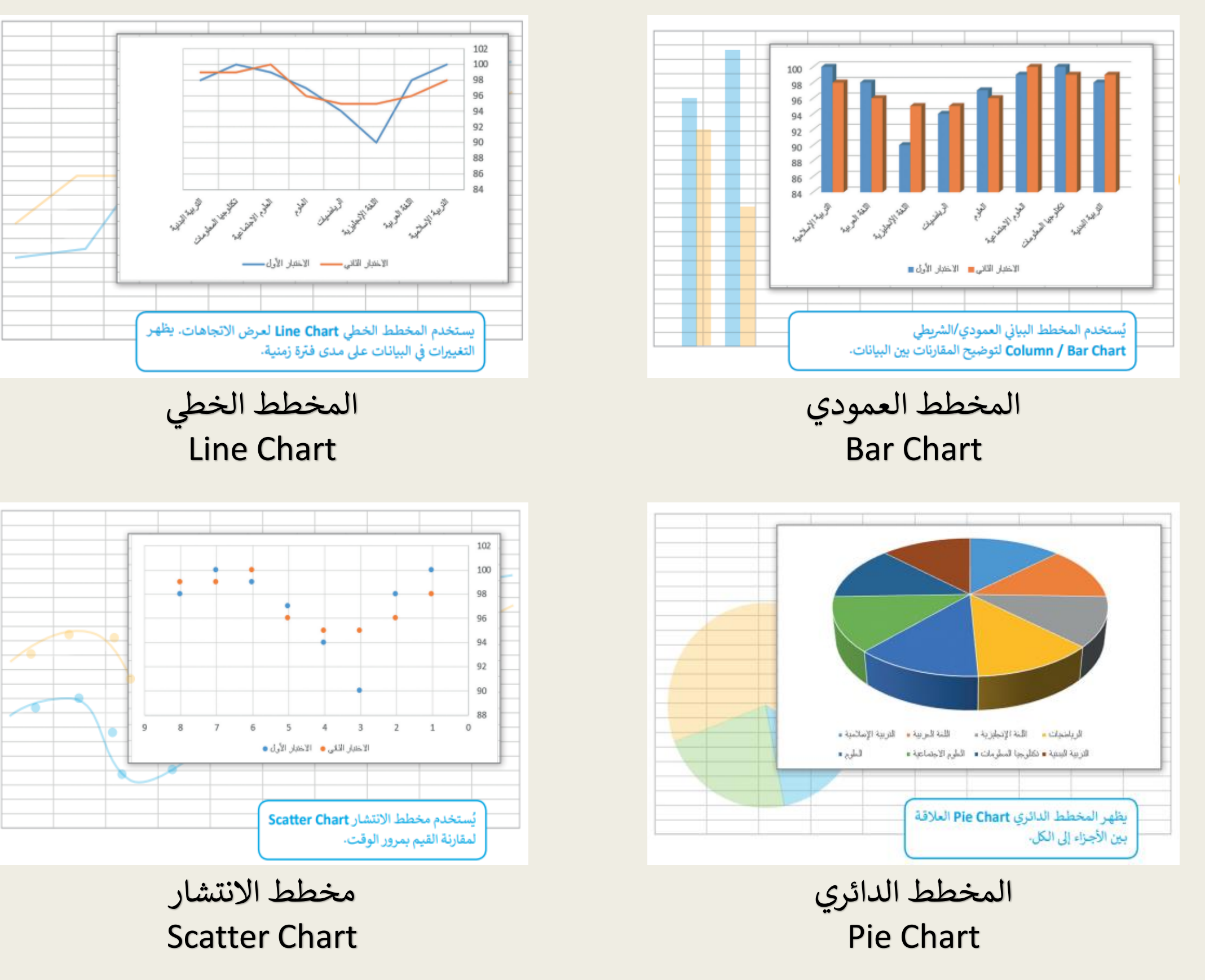

.8 اذكر أربعة أمثلة الستخدام جداول البيانات

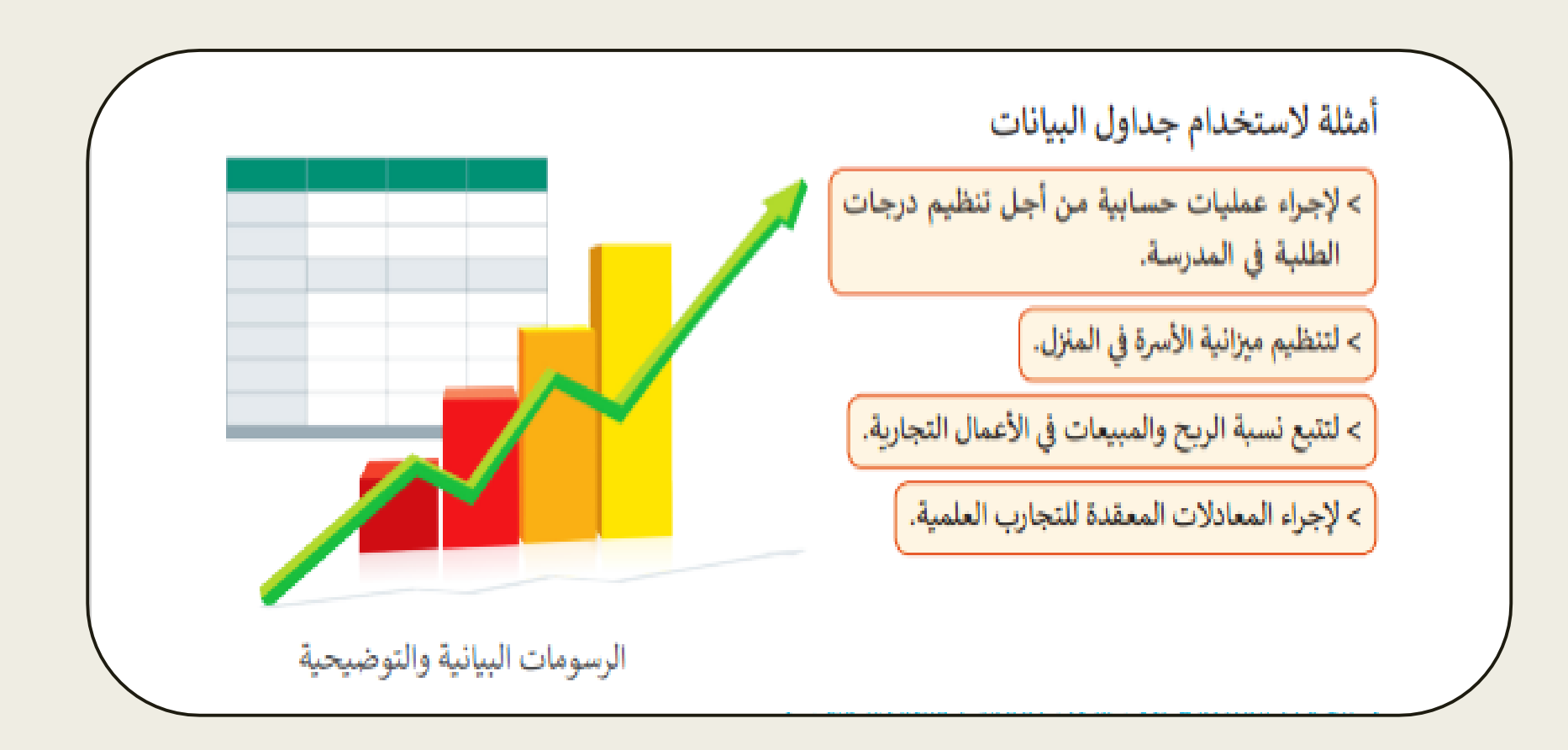

- [إجراء وتنظيم عمليات حسابية.](https://ruaad.com/)
	- تنظيم ميزانية الأسرة.  $\ddot{\phantom{0}}$
	- تتبع نسبة الربح والمبيعات.
		- إجراء المعادالت المعقدة.

### ٩. اذكر خطوات إنشاء البرنامج بالترتيب الصحيح  $\ddot{\cdot}$ اذكر خطوات إنشاء البرنامج بالترز

خطوات إنشاء برنامج عندما نريد إنشاء برنامج، هناك بعض الخطوات التي يجب علينا اتباعها: إنشاء الخوارزمية تحليل المُشكلة ثانيًا: علينا أن نضع الخطوات أولًا: قبل أن نبدأ بتصميم اللازمة لحل المشكلة وبذلك البرنامج يجب علينا أن نفهم نكون قد أنشأنا الخوارزمية. المشكلة التي يعالجها لكي نكون قادرين على حلها. .1 تحليل المشكلة. .2 إنشاء الخوارزمية.  $\ddot{\phantom{0}}$ . 3 رسم المخطط البيان.  $\ddot{\phantom{0}}$ رسم المخطط الانسبابى ٤. كتابة الكود البرمجي. كتابة الكود البّرمجي  $\ddot{\bm{x}}$ ثالثًا: علينا تصميم المخطط رابعًا: نقوم بتحويل الخطوات الانسيابي، لعرض هذه إلى تعليمات برمجية. الخطوات بطريقة رسومية.

١٠. اذكر أهم التطبيقات المستخدمة في الحياة اليومية

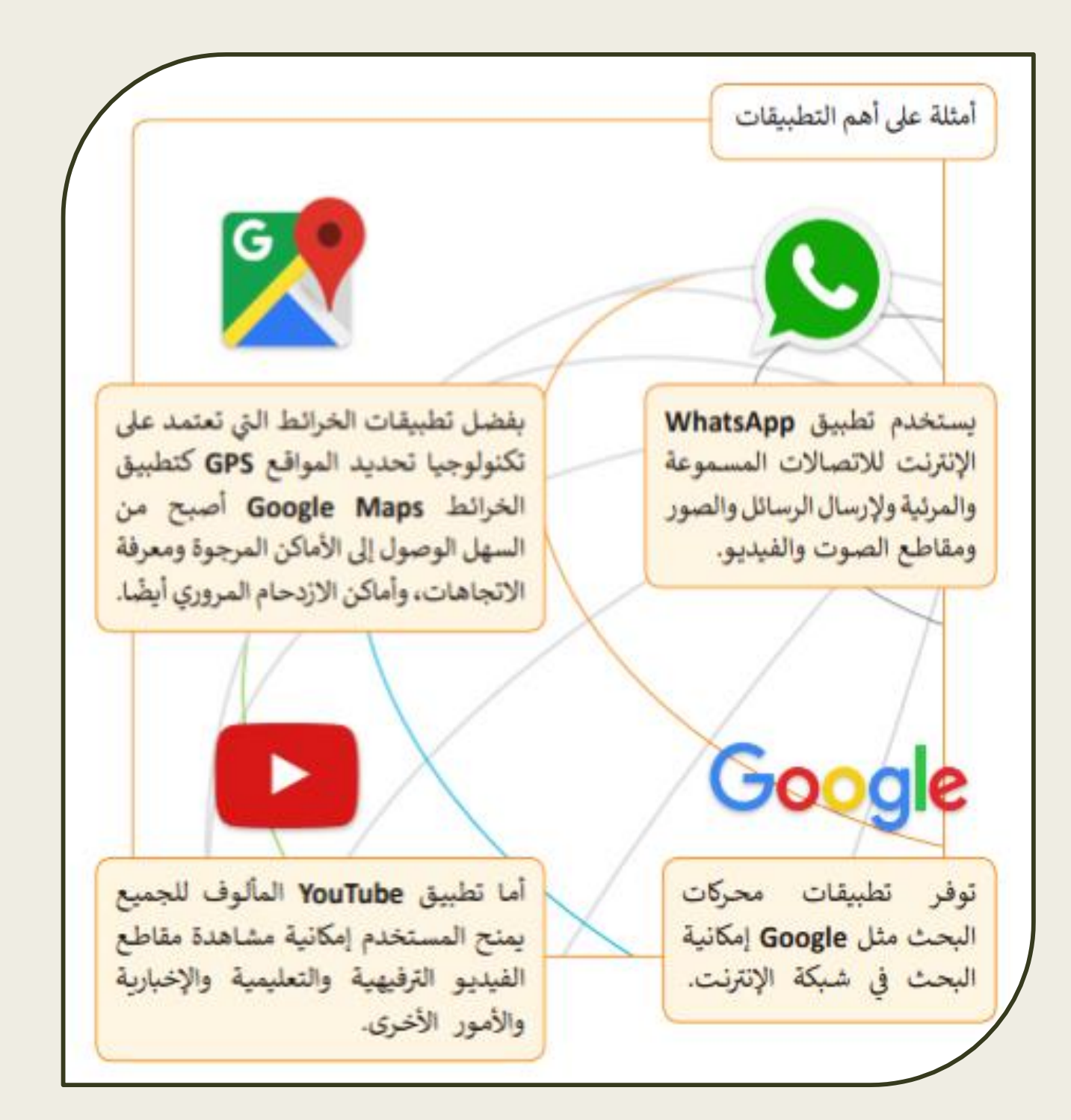

. ١١. اذكر برامج [التطبيقات](https://ruaad.com/) البرمجية

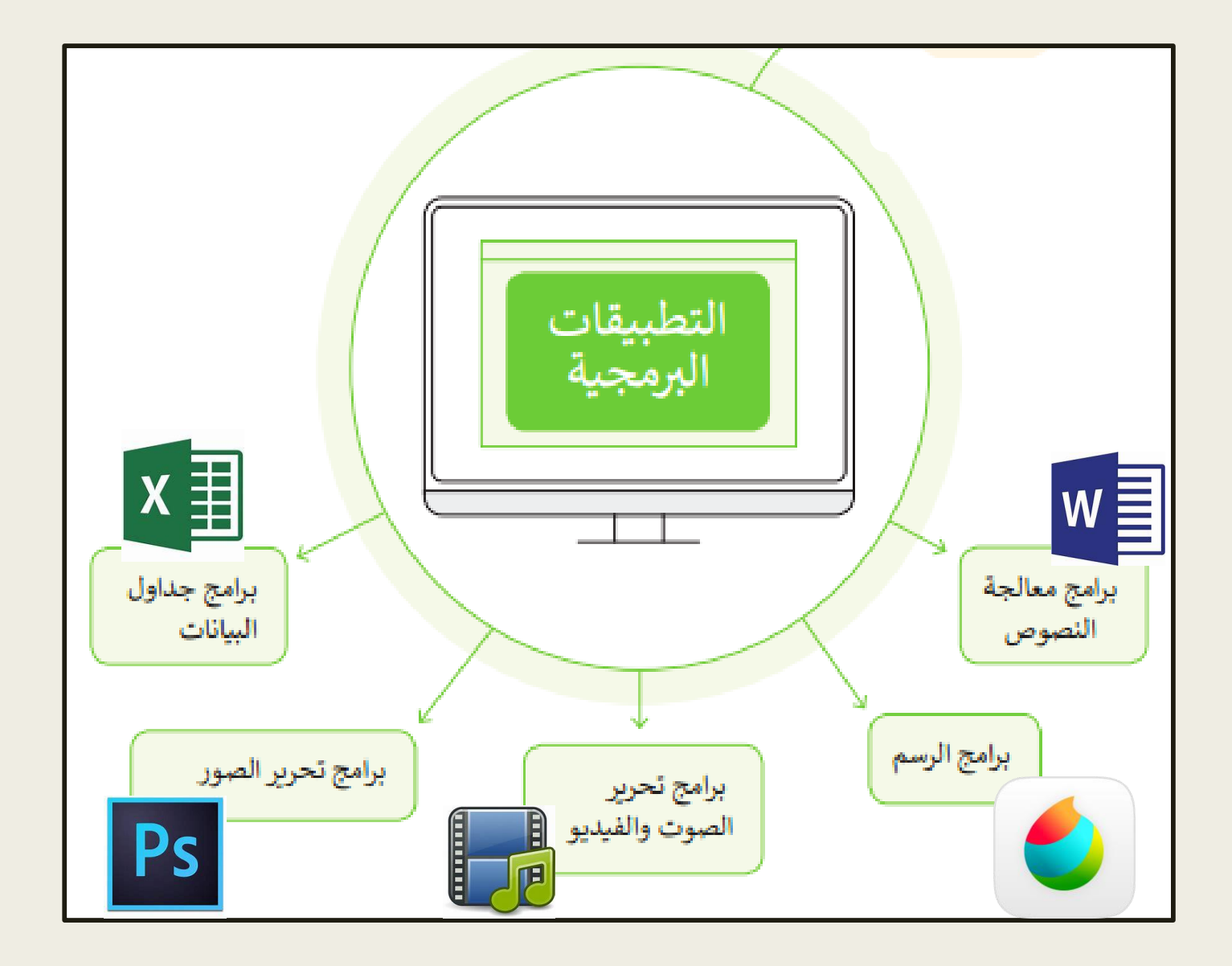

[.12 اذكر برامج تطبيقات الويب](https://ruaad.com/)

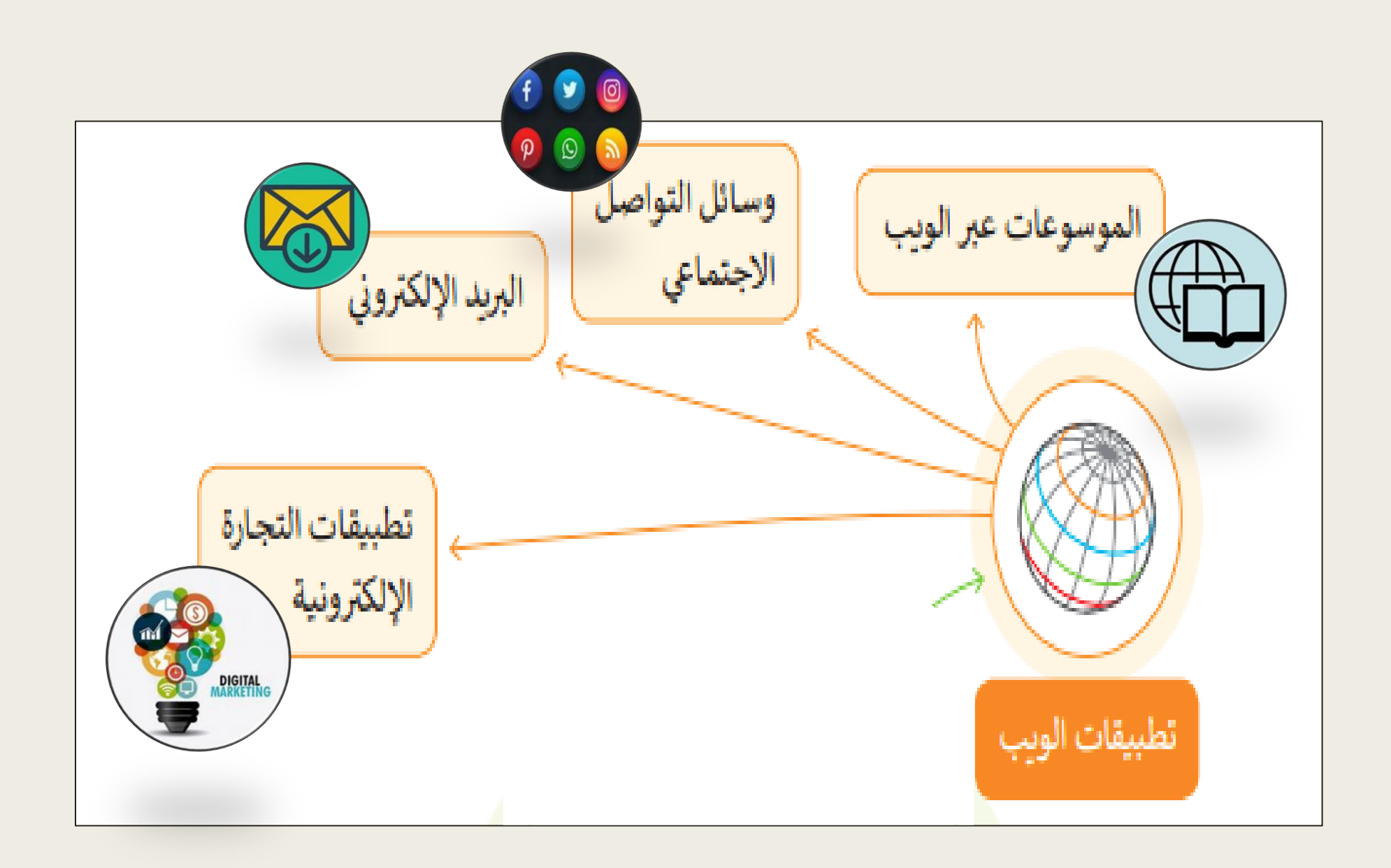